MultiplicityDoctor マニュアル 2012/10/26 Ver1.1 野沢光太郎

MultiplicityDoctor : クラス図とオブジェクト図間の一貫性と明瞭性を診断するシステム

・astah へのインストール

astah-professional>plugins フォルダ内に「SLab-MultiplicityDoctor-1.5.1.jar」 を置くことでプラグインが利用可能になります.

## ・基本操作

診断を行いたいクラス図またはオブジェクト図を開いた状態で,「診断!」ボタン を押下することで,診断を行います(図1).診断結果はボタンの下に表示されます. 診断結果 果をクリック クすると,問 問題が発生し している図を を開いて表示 示します.

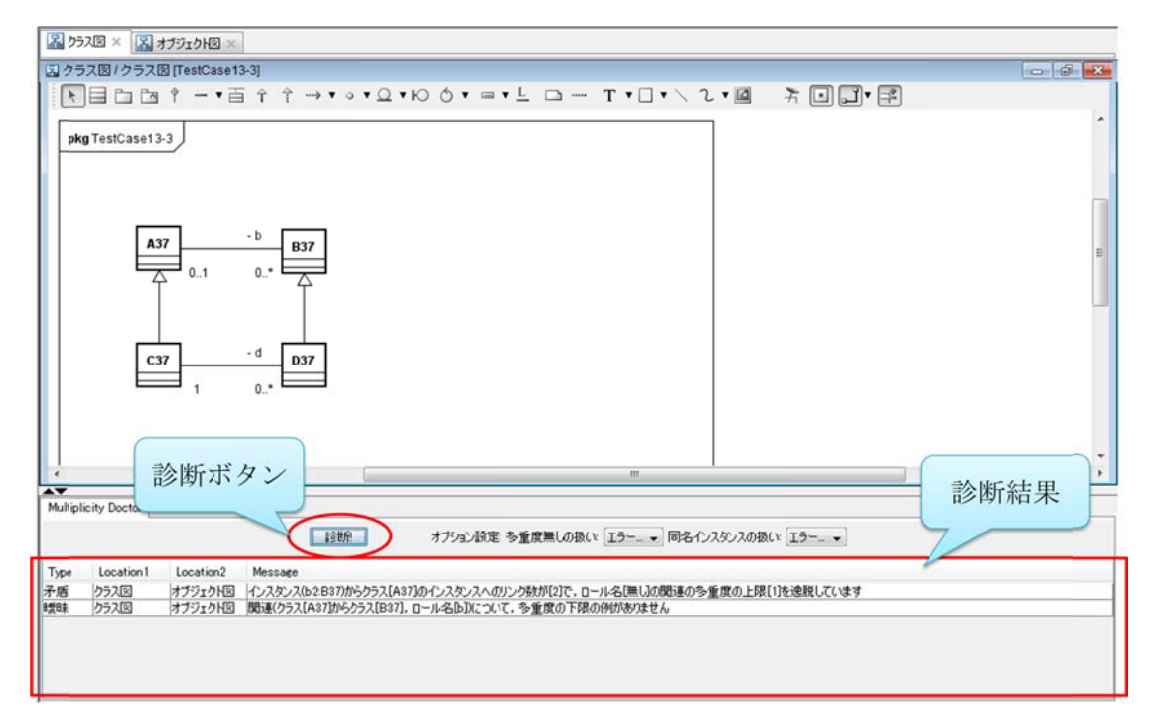

## 図 1 : ユーザインタフェース

## ・MultiplicityDoctor におけるクラス図とオブジェクト図の定義

図内に「クラス」要素がひとつでも存在していたら, クラス図として扱います. 「クラス」要素がひとつもない場合は,オブジェクト図として扱います.

## ・診断 断対象

診断ボタンを押下した時に開いていた図があるパッケージ内だけを対象に診断し ます. 複数のパッケージにわたった図間の診断はできません.

診断を行う対象の図は1つのパッケージ内にまとめてください.

・オプ プション設定 定

関連に多重度が着いていない時と,ひとつのオブジェクト図に同じ名前,同じベ ースクラスのインスタンスがあった時の扱いについて変更できます.